# **Windows Speech Recognition commands**

## **Windows 10**

Windows Speech Recognition lets you control your PC by voice alone, without needing a keyboard or mouse. The following tables list commands that you can use with Speech Recognition.

If a word or phrase is bold, it's an example. Replace it with similar words to get the result you want.

For info on how to set up Speech Recognition for the first time, see [Use speech recognition.](https://support.microsoft.com/en-us/help/17208) Notes

Any time you need to find out what commands to use, say "what can I say?"

Speech Recognition is only available for the following languages: English (United States, United Kingdom, Canada, India, and Australia), French, German, Japanese, Mandarin (Chinese Simplified and Chinese Traditional), and Spanish.

# To Start press Window key +H

#### **Common Speech Recognition commands**

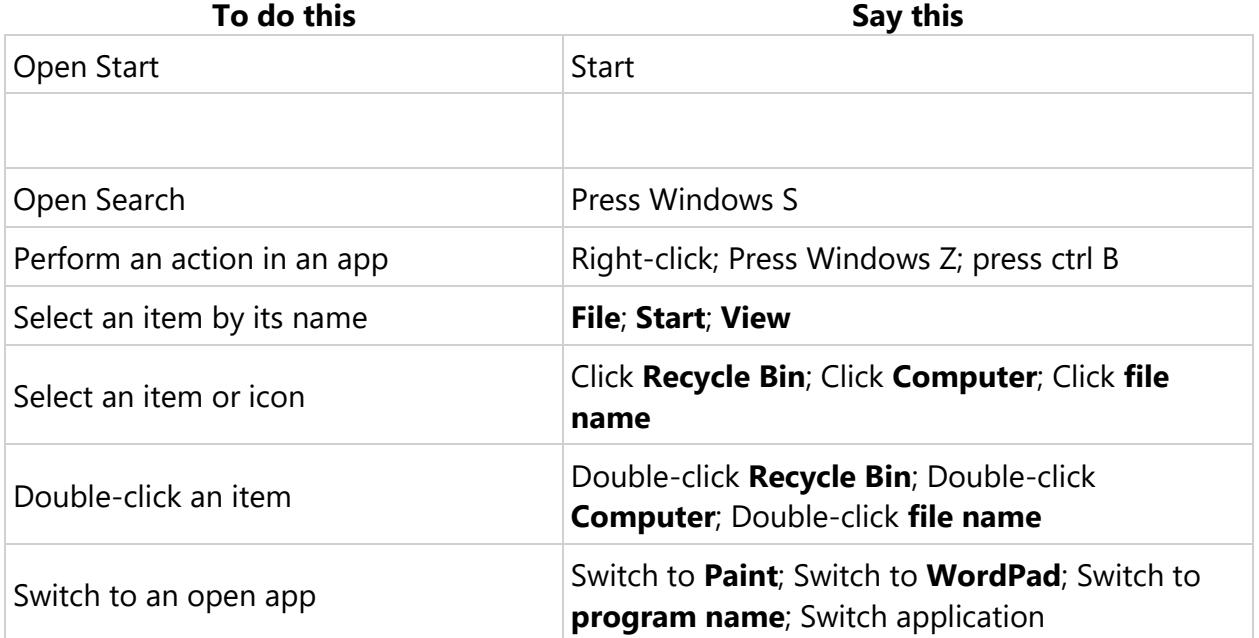

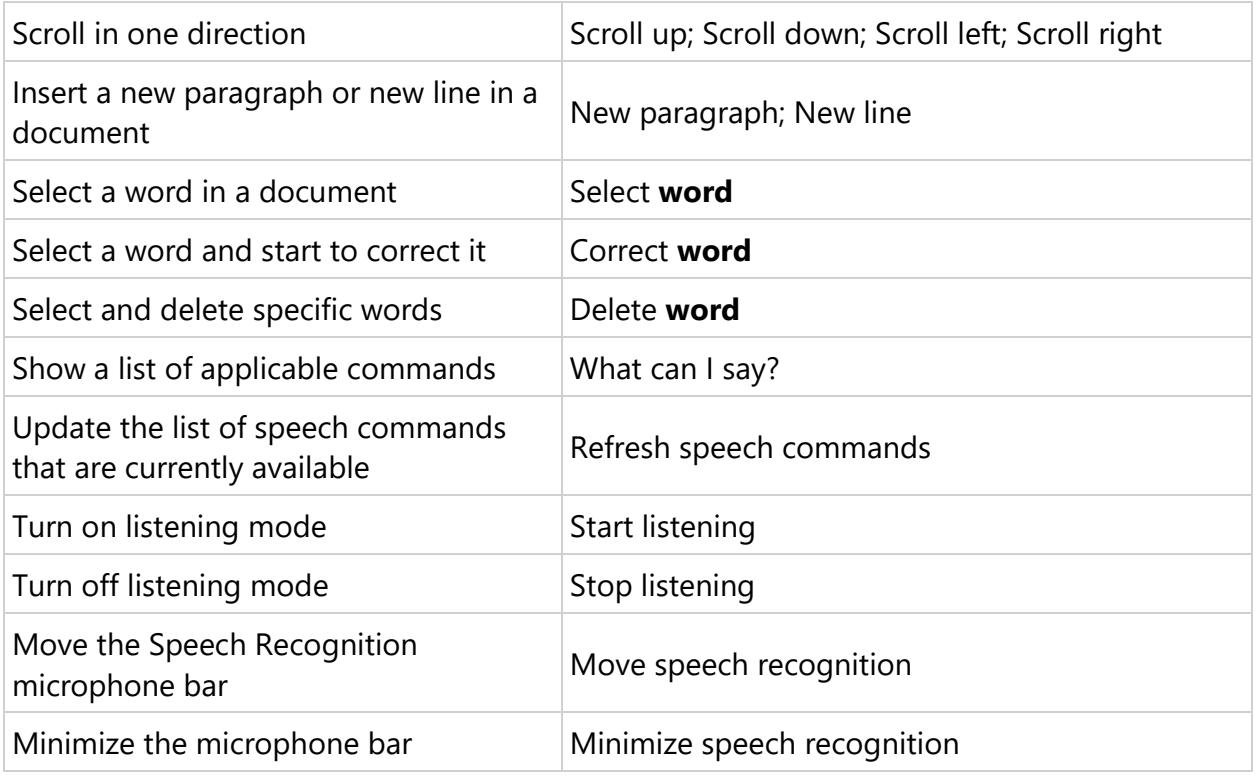

#### **Commands for dictation**

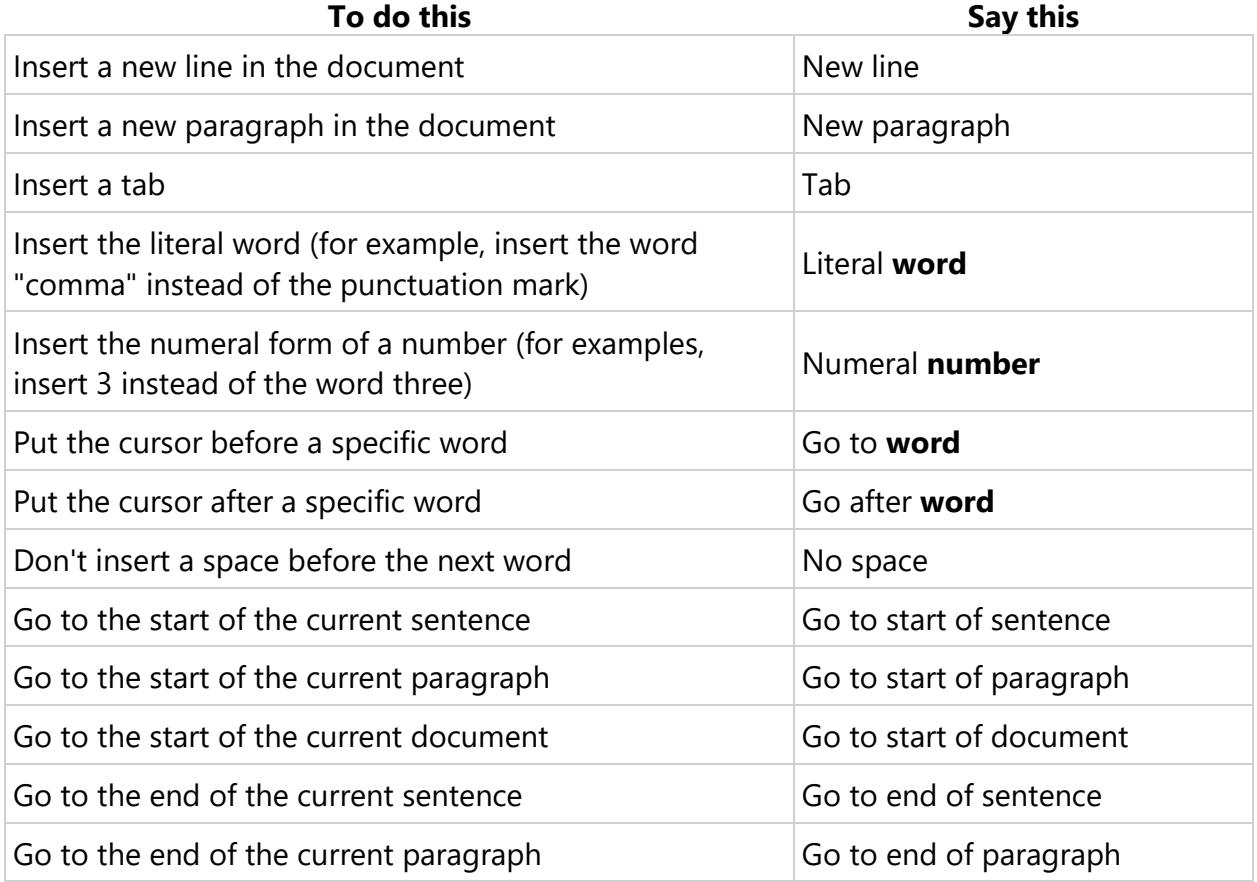

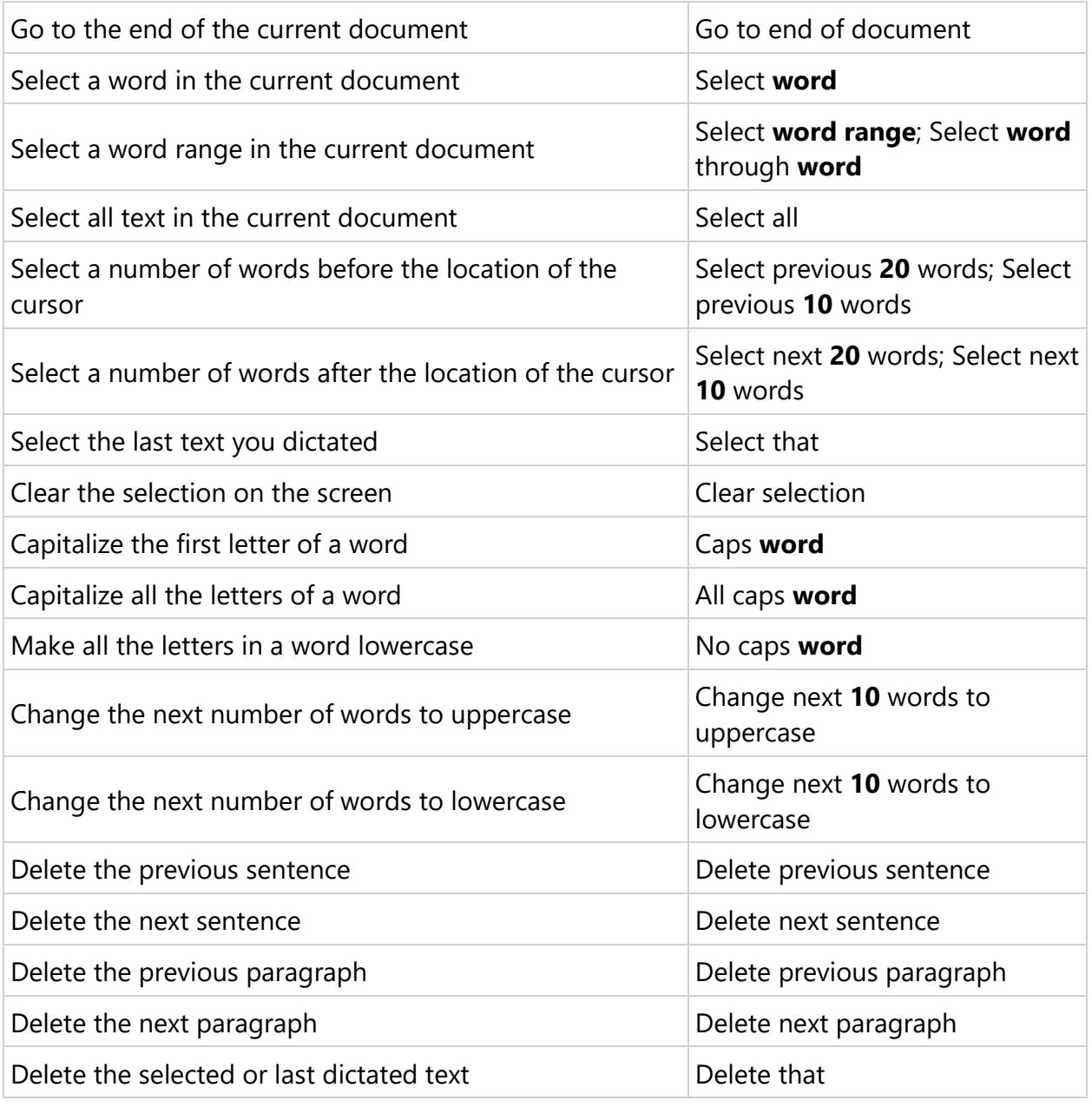

## **Commands for the keyboard**

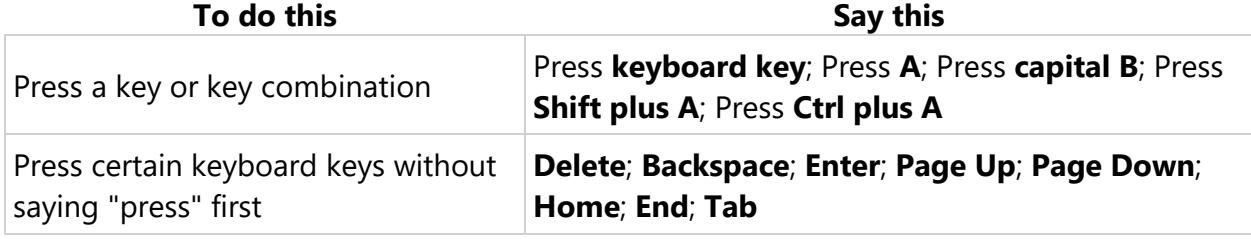

Notes

You can also use the ICAONATO phonetic alphabet. For example, say "press alpha" to press A or "press bravo" to press B.

Speech Recognition commands for the keyboard works only with languages that use Latin alphabets.

#### **Commands for punctuation marks and special characters**

### **To Insert this Say this** , Comma Semicolon . Period; Dot; Decimal point : Colon " Open double quote; Open quote " Close double quote; Close quote; Close inverted commas ' Apostrophe ' Open single quote ' Close single quote > Greater than sign < Less than sign / Forward slash \ Backslash  $\sim$  Tilde @ At sign ! Exclamation mark; Exclamation point ? **Duestion mark** # Number sign; Pound sign \$ Dollar sign % Percent sign  $\land$  Caret ( Open parenthesis; Open paren ) Close parenthesis; Close paren

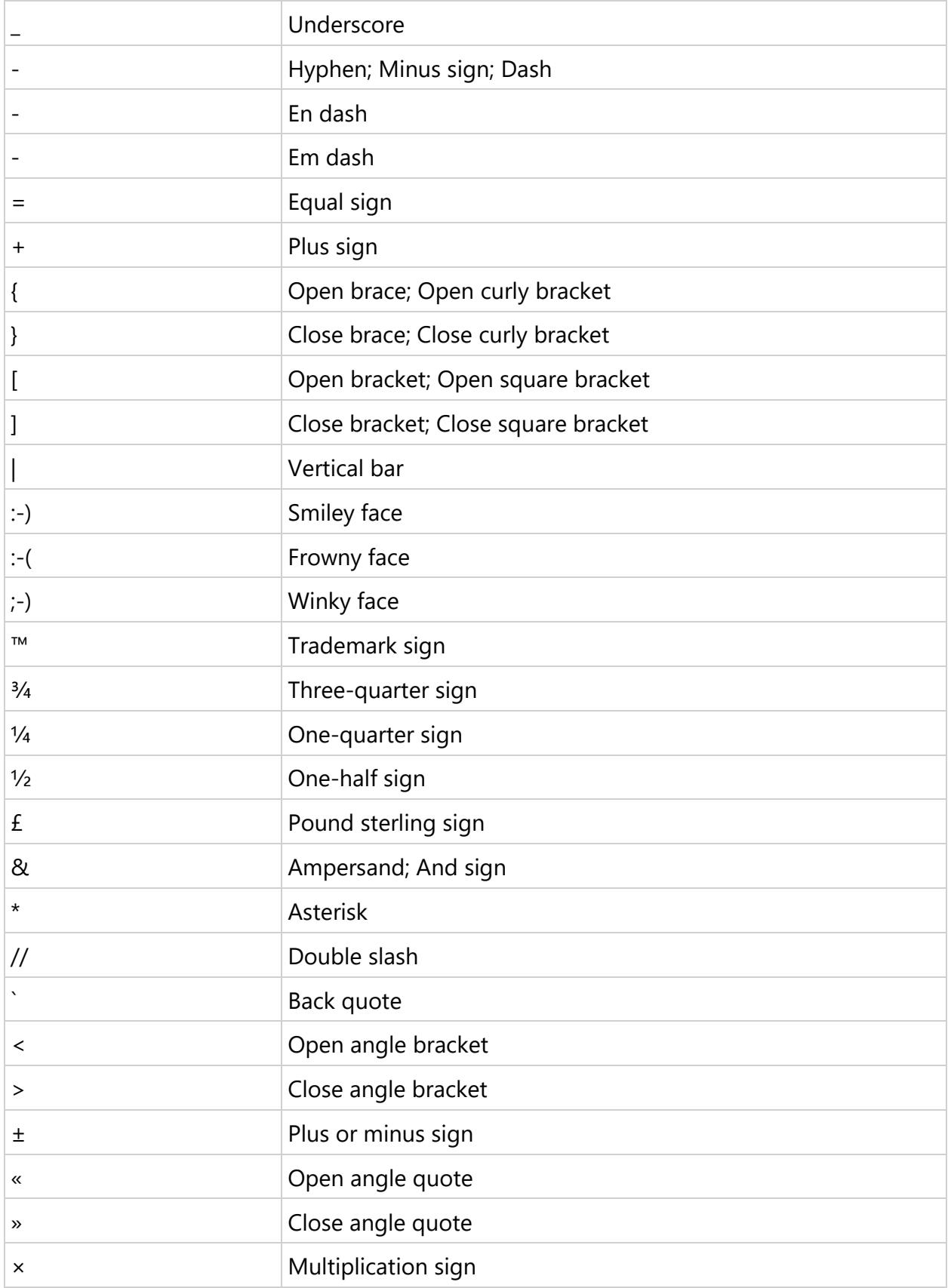

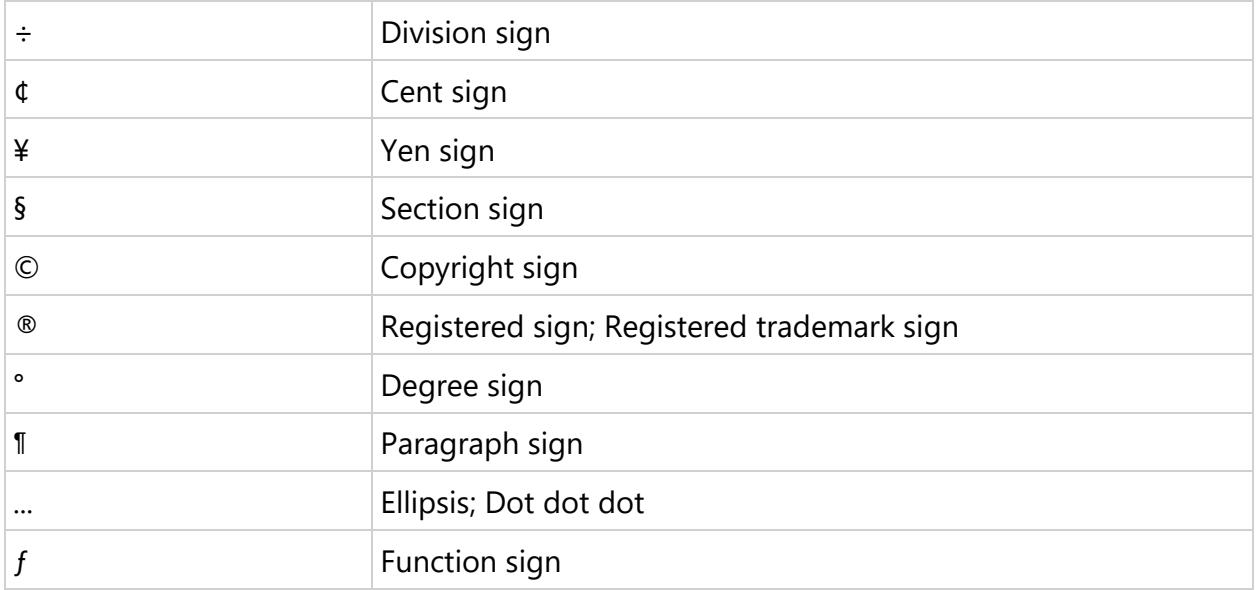

### **Commands for Windows and apps**

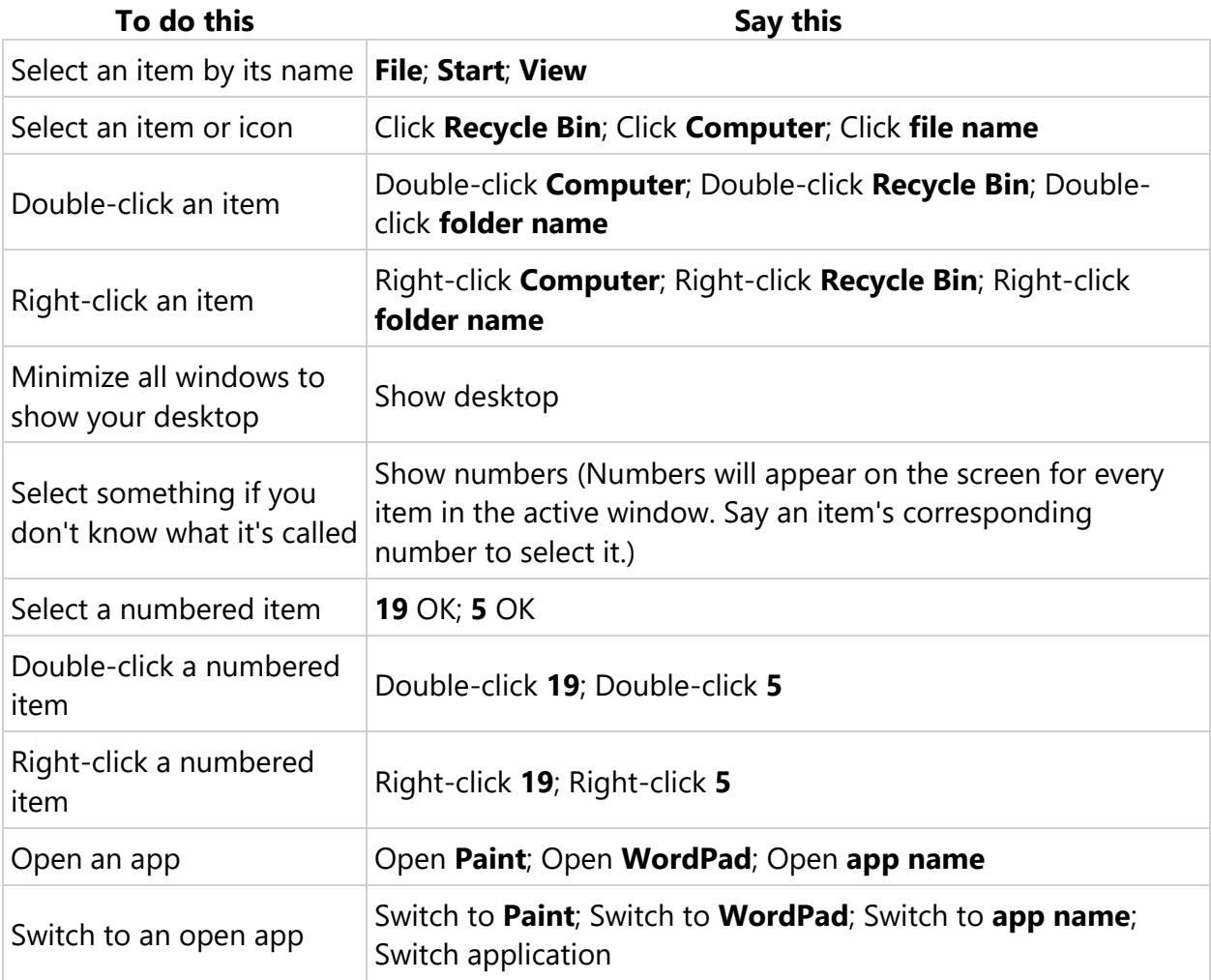

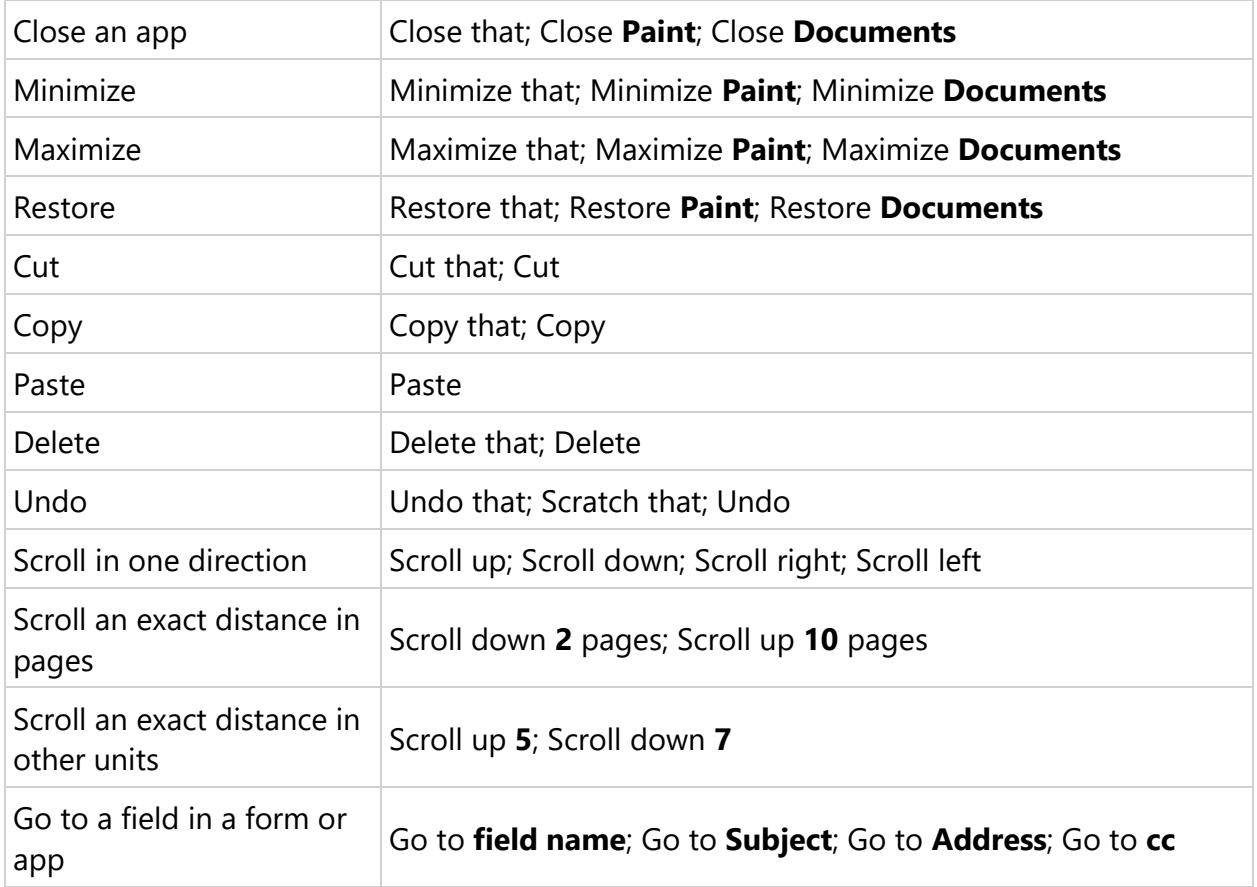